## **Table of Contents**

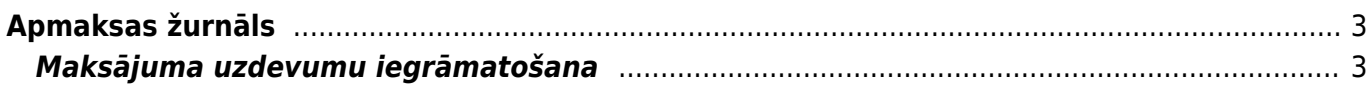

# <span id="page-2-0"></span>**Apmaksas žurnāls**

Apmaksas žurnāls ir atskaite par maksājuma uzdevumiem.

Izmantojot šo atskaiti, vienlaicīgi var iegrāmatot daudzus maksājuma uzdevumu dokumentus.

### <span id="page-2-1"></span>**Maksājuma uzdevumu iegrāmatošana**

Lai vienlaicīgi iegrāmatotu vairākus maksājuma uzdevumu dokumentus: 1) Jāatver atskaite Apmaksas žurnāls kolonna PIEGĀDĀTĀJI → ATSKAITES → Apmaksas žurnāls

2) Atskaitē pie Periods jānorāda periods, kurā ietilpstošie maksājuma uzdevumi jāiegrāmato (maksājumu dokumenti tiks atlasīti atskaitē pēc dokumentu galvenē norādītā datuma).

Jānorāda izvēles iespēja neapstiprināts.

### $\pmb{\times}$

3) Jānospiež poga Atskaite.

4) Tad tiks parādīts saraksts ar neiegrāmatotajiem maksājuma uzdevumu dokumentiem. Sarakstā ir jāieliek ķeksīši pie tiem dokumentiem, kuri jāiegrāmato.

5) Pēc tam jānospiež poga APSTIPRINĀT MAKSĀJUMUS.

### $\pmb{\times}$

6) Tad tiks parādīts lodziņš, kurā tiks jautāts, vai tiešām jāiegrāmato visi izvēlētie dokumenti. Lai tos iegrāmatotu, lodziņā jānospiež poga OK.

From: <https://wiki.directo.ee/> - **Directo Help**

Permanent link: **[https://wiki.directo.ee/lv/or\\_aru\\_tasumised?rev=1613645709](https://wiki.directo.ee/lv/or_aru_tasumised?rev=1613645709)**

Last update: **2021/02/18 12:55**

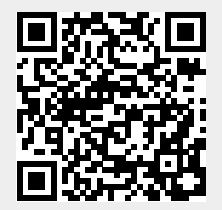